## **Вирішення помилок при невдалому оновленні пакунків в linux**

Якщо одного чудового (або не дуже) дня ви отримали щось на кшталт

var/cache/apt/archives/chromiumbrowser\_79.0.3945.79-0ubuntu0.19.10.2\_amd64.deb E: Subprocess /usr/bin/dpkg returned an error code (1)

не варто відразу піддаватись паніці. вихід з цього є.

Всі команди виконується від користувача root, або через sudo

- Можливо система сама вам підкаже зробити apt –fix-broken install Якщо не допомогло, йдемо далі
- Наступне, що варто спробувати apt-get install -f Якщо не допомогло, йдемо далі
- cd /var/cache/apt/archives rm paket.\*

paket - yfpdf dfijuj gfrtne

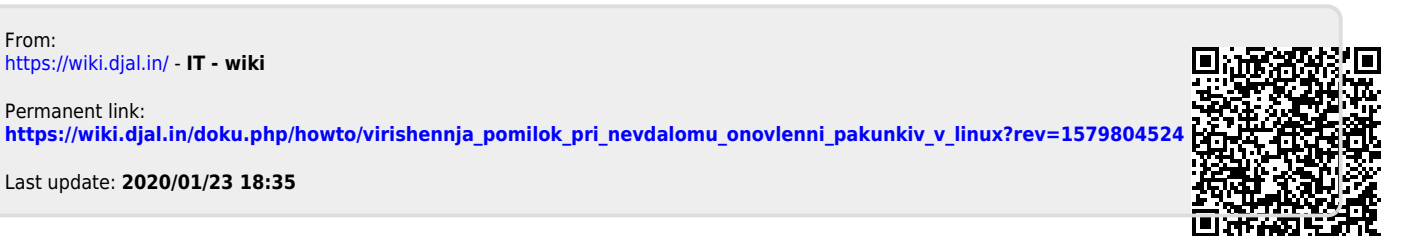